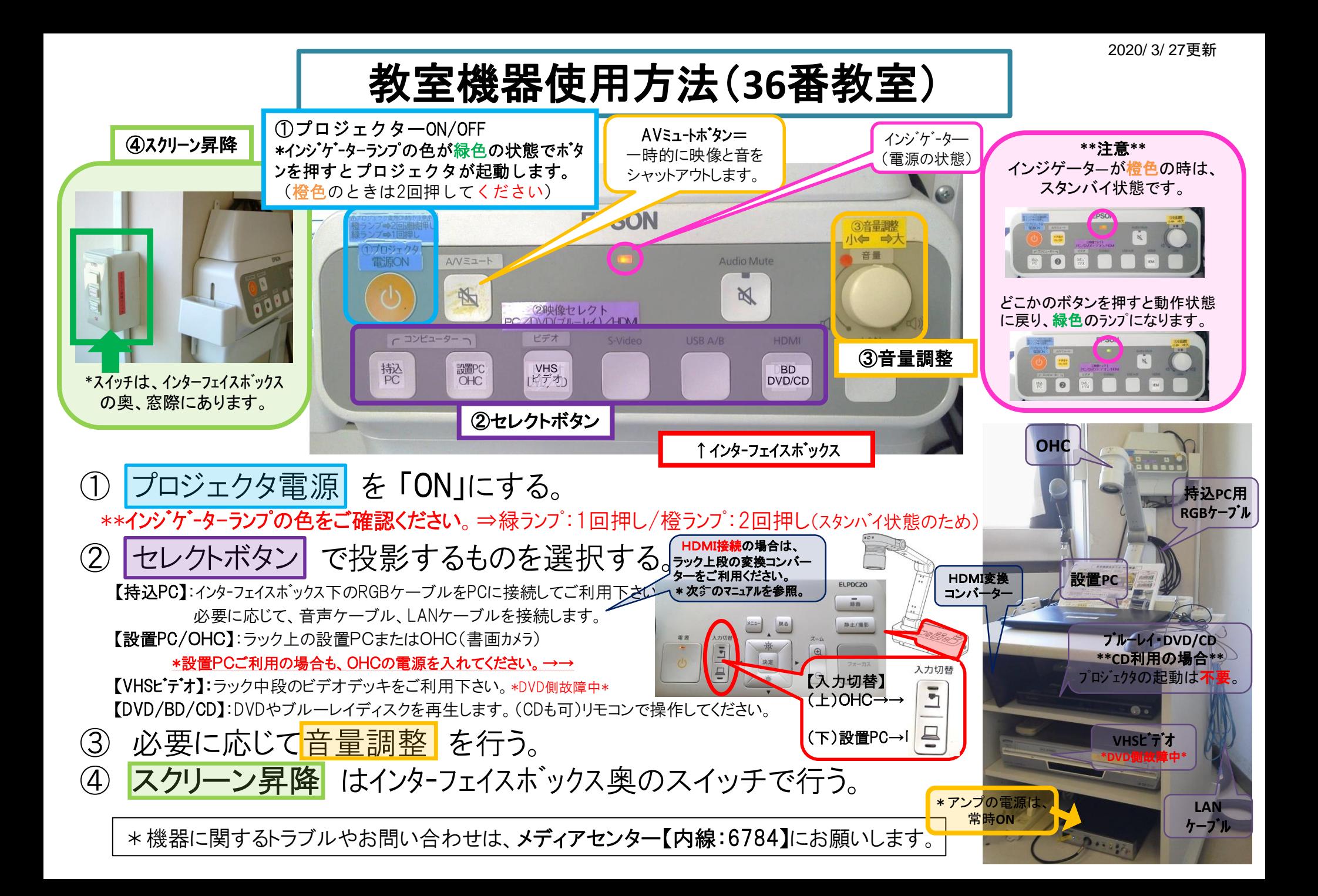

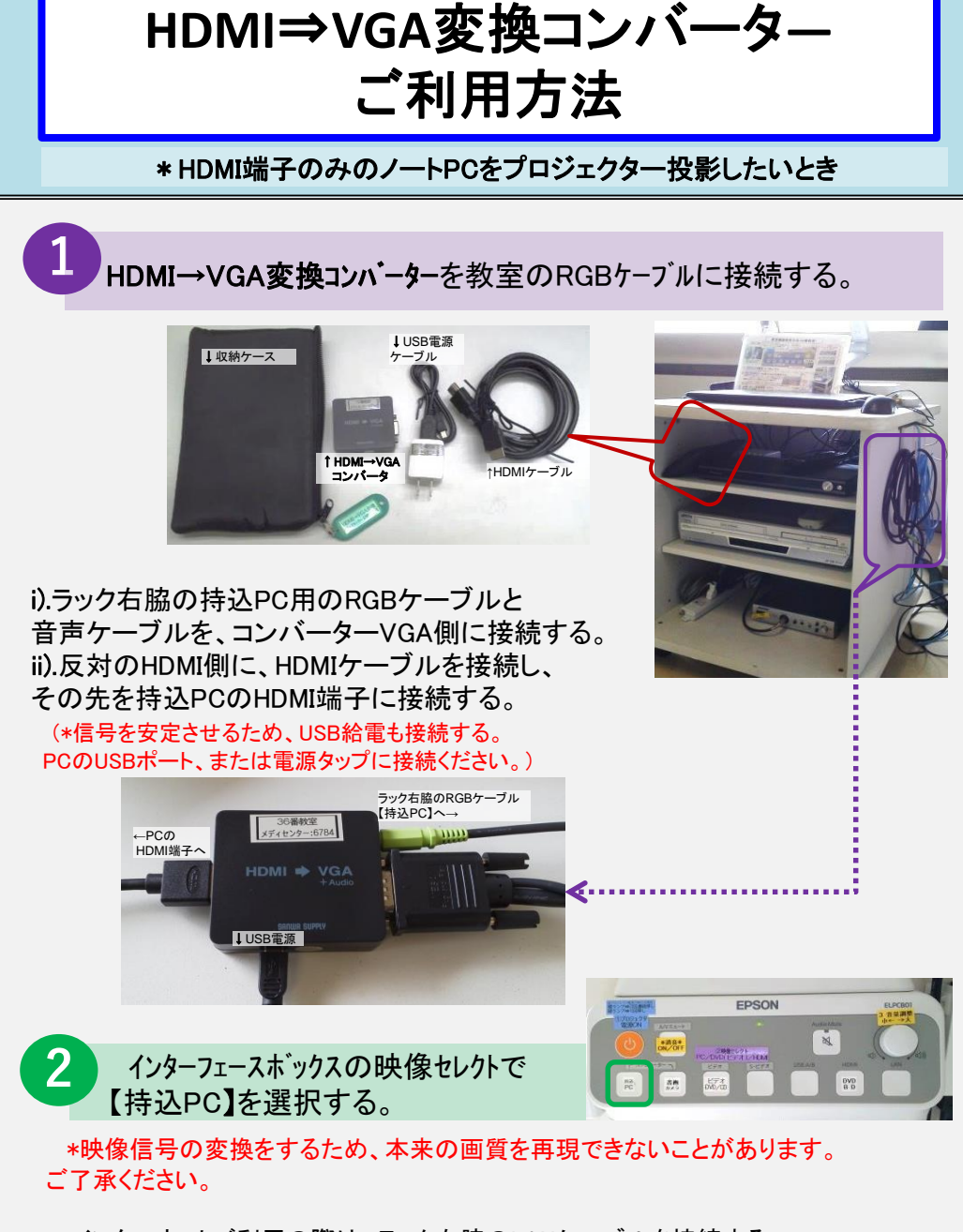

\*\*インターネットご利用の際は、ラック右脇のLANケーブルを接続する。 JASMINEアカウントの入力が必要。

## **Win10** プロジェクター投影画面の切替方法

## <<ノートPCのディスプレイとプロジェクター投影画像が異なる場合の対処法>>

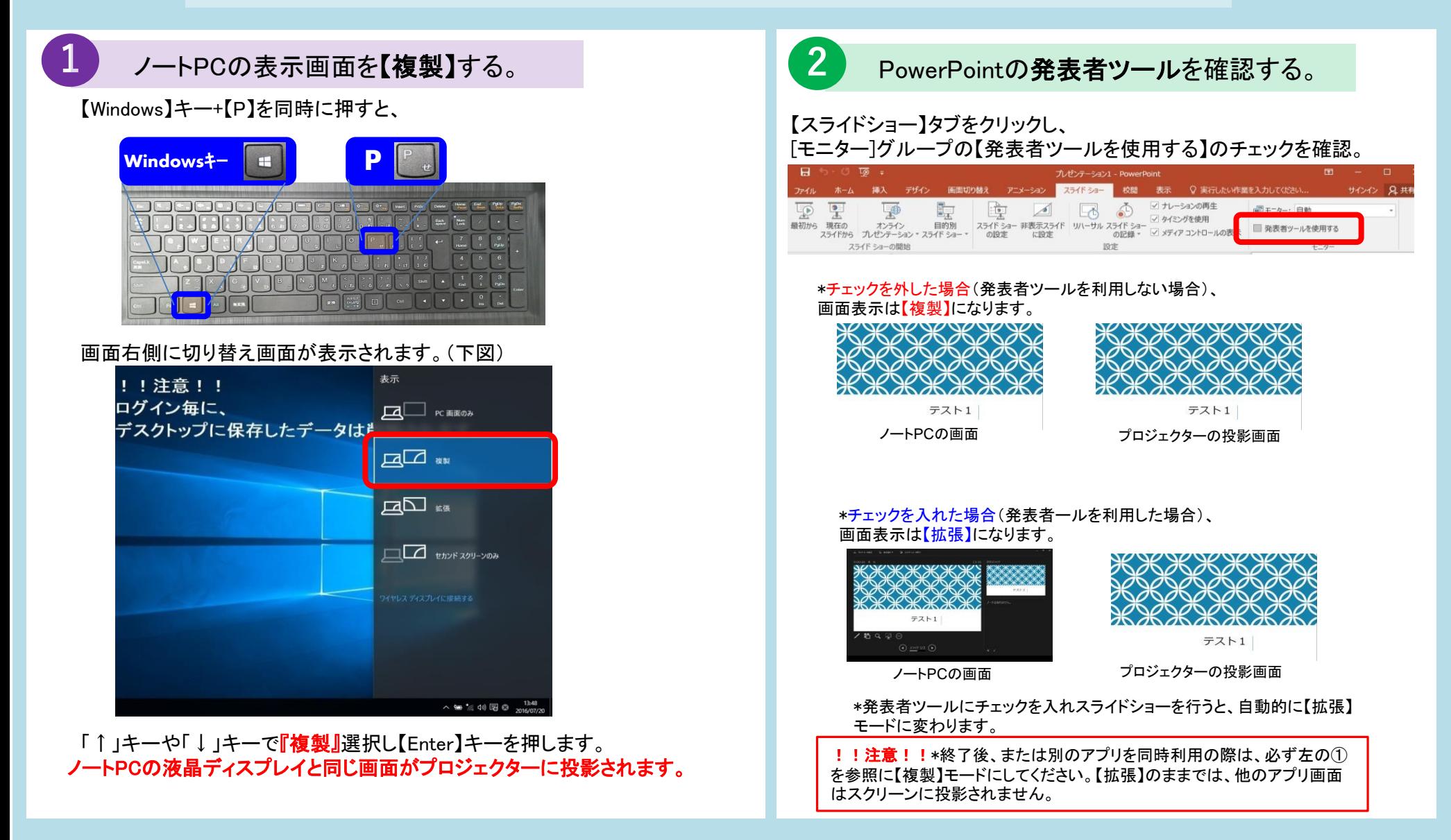

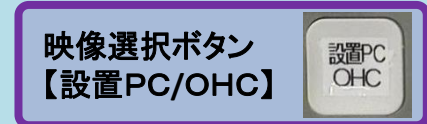

## **EPSON**:**ELPDC20 OHC**(書画カメラ)使用方法

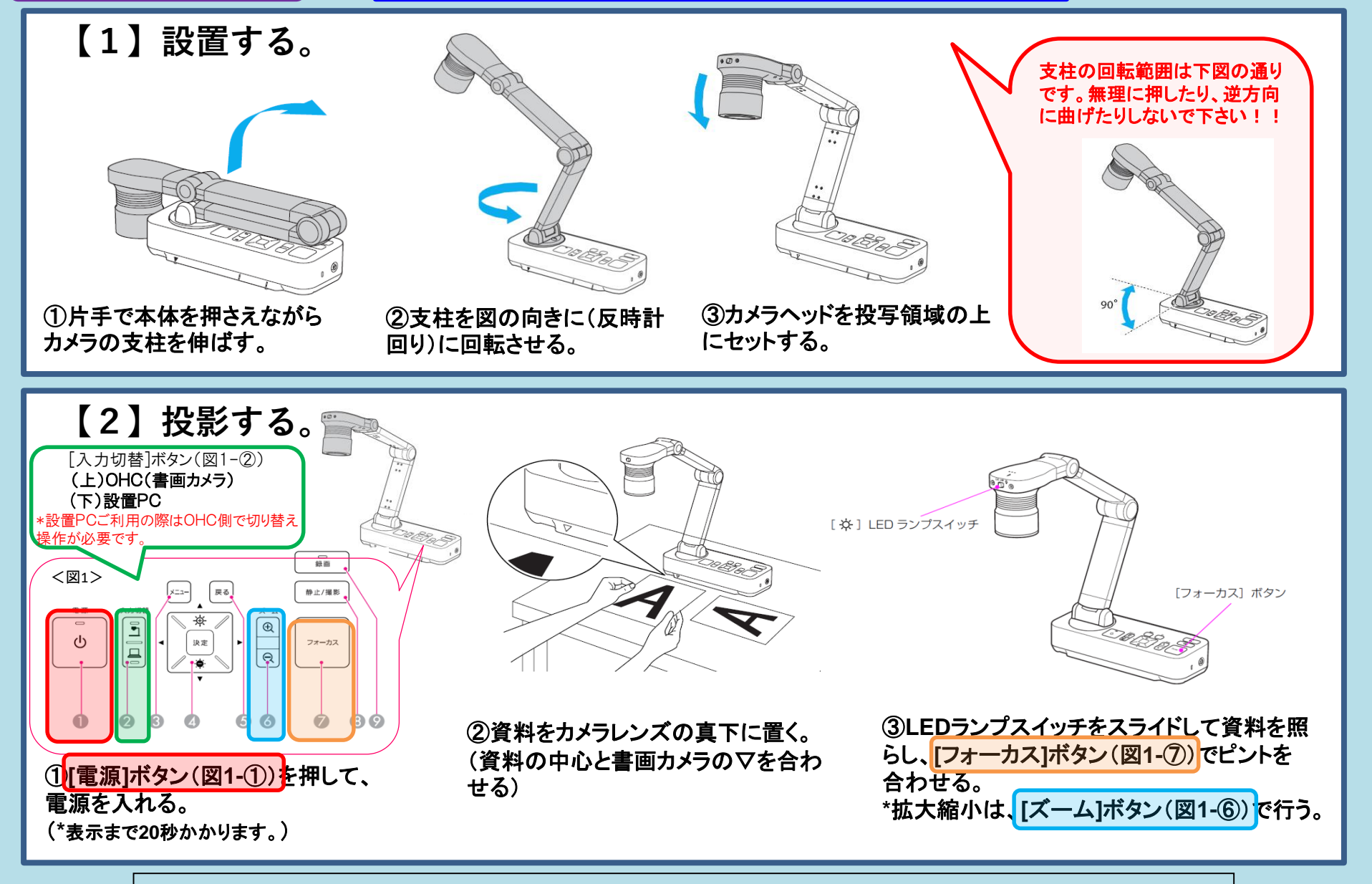

\*機器に関するトラブルやお問い合わせは、メディアセンター【内線:6784】にお願いします。

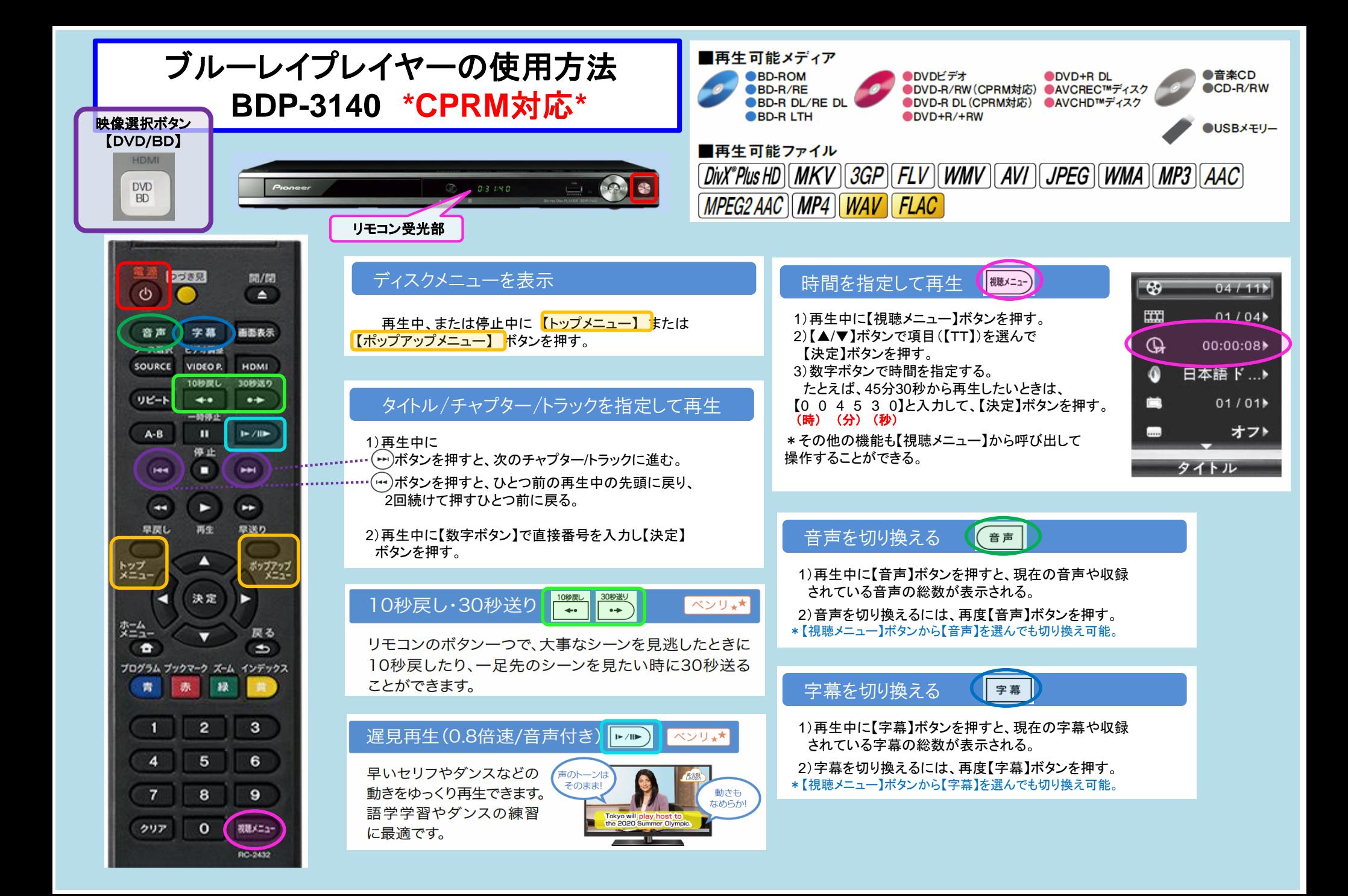